# Customer Project Enhancement Specifications

## **Holds Package**

## **Project number Document Identification: Revision 2**

## **May 28, 2009**

## **LibLime Approval List**

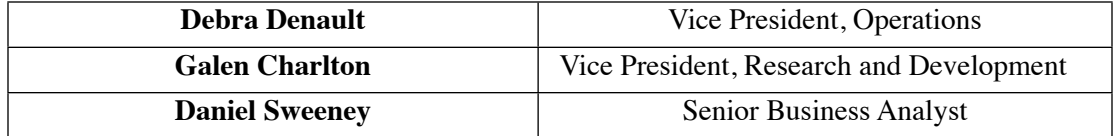

#### **Customer Enhancement Approval List and sign off**

**LibLime Distribution List** Debra Denault, Galen Charlton, Joshua Ferraro

#### **Customer Distribution List**

Original Author:

Daniel Sweeney

Copyright 2009, LibLime This work is licensed under a Creative Commons Attribution-Share Alike 3.0 Unported License ([http://](http://creativecommons.org/licenses/by-sa/3.0/) [creativecommons.org/licenses/by-sa/3.0/\)](http://creativecommons.org/licenses/by-sa/3.0/).

#### **Table of Contents**

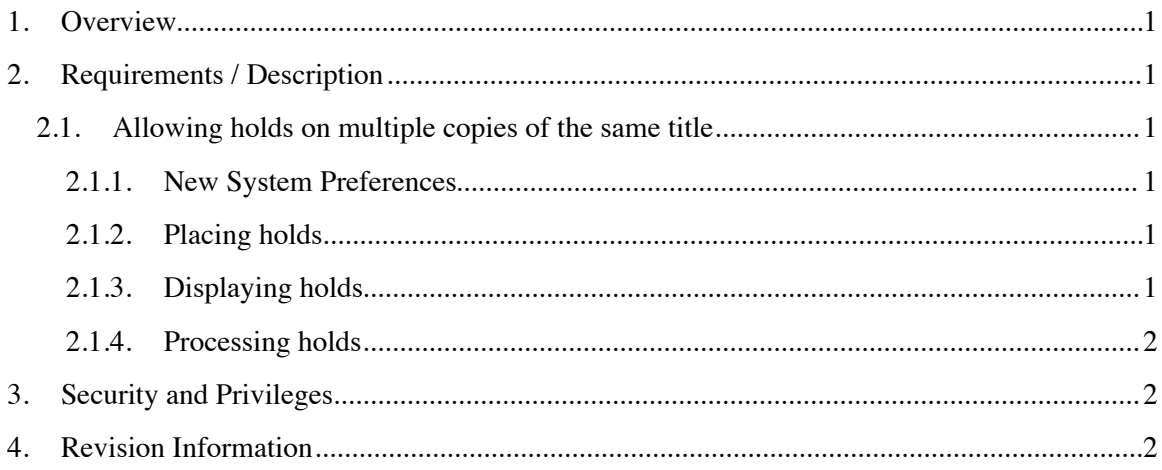

## **1. Overview**

Libraries want to be able to allow patrons to place holds on multiple copies of the same title.

Typically patrons want to place multiple item-level holds for the same title to pick out multiple specific issues of a multi-volume set, for instance certain issues of a multiple disk video series.

## **2. Requirements / Description**

## **2.1. Allowing holds on multiple copies of the same title**

#### **2.1.1. New System Preferences**

- 1. A new system preference, "AllowMultipleCopyHoldsInIntranet" will be added to the "Circulation" area.
- 2. A new system preference, "AllowMultipleCopyHoldsInOPAC" will be added to the "Circulation" area.
- 3. These will be on/off preferences and will be turned off by default.

### **2.1.2. Placing holds**

- 1. If the "AllowMultipleCopyHoldsInIntranet" system preference is "on," then:
	- a. When staff enter the "Holds" area for a title and enter a patron to place a hold, it will be possible to place item-level holds on any or all items that the patron can request.
	- b. Instead of a group of radio buttons in the "hold" column, the form will use checkboxes in the "Hold" column, so that staff may choose multiple items to request.
	- c. By default no checkboxes will be chosen. If staff choose the "Place Hold" button on the irem-level request section of the page without choosing any items, then the page will report an error and require the staff member to choose one or more items.
- 2. If the "AllowMultipleCopyHoldsInOPAC" system preference in "on" then:
	- a. When a patron tries to place a hold on a title, the "Place a hold on a specific copy" area will contain checkboxes rather than radio buttons in the "Hold" column. The patron will be able to choose more than one of the available items to place a hold.
	- b. By default no checkboxes will be selected—if the patron tries to place a hold without choosing one or more items the interface will route the patron back to choose an item or place a title-level hold.

## **2.1.3. Displaying holds**

- 1. When displaying items on hold in the staff interface and OPAC, each copy on hold will be displayed in its own row in the table of holds, because each copy on hold will have an independent status.
- 2. When displaying items on hold in the staff interface and OPAC, the item display will include the serial enumeration and chronology field and the item number. These are useful, so we'll add them for everyone without a special system preference.

#### **2.1.4. Processing holds**

- 1. Each item level hold for the same title for the same patron will be treated independently on the holds list for retrieval. If a patron requests three copies from a single title, the three copies will be retrieved placed on the hold shelf separately for the same patron.
- 2. There are no particular changes to the holds logic or process due to this change individual copies will be retrieved and routed to the hold shelf as in earlier releases.

## **3. Security and Privileges**

1. No new permissions will be added due to this feature.

## **4. Revision Information**

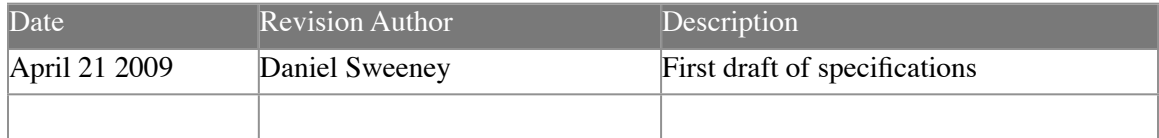